lease stand by for real time captions] .

We will get started in just a moment or two.

Good afternoon. I am Mary and Mason. I am a member of the regional issues working group. The topic the grip felt most pressing to address was the recently approved regional discard policy and have a good change practices in libraries that choose to participate. The session will be divided into three parts work in part one, I will review a brief history of the request discard [Indiscernible], current discard policy, and the optional request to discard by regionals. I will also describe the interconnectedness of the resulting need to determine [Indiscernible] information throughout the FDLP community, and they need to develop and expand the tools to accommodate the regional discard [Indiscernible]. In part 2, Lisa Russell will present and demonstrate FDLP exchange, the application that will replace and expand the [Indiscernible]. In Part 3, [Indiscernible] -- I am sorry -- will outline the practices that affect the [Indiscernible] and regional libraries. More than 800 libraries responded to the FDLP forecast study questionnaire in 2012. This was the first survey with open-ended questions sent to FDLP libraries by GPO they gave responded the opportunity to say what they really meant. This is also the first opportunity that the repository community had to document past hallway conversations, brainstorming sessions, [Indiscernible] and blog posts asking for change. 2 questions in particular bed for details comments. Question number 31, what wasn't -- what would a FDLP I do look like that met all of your current and anticipated needs for Federal Government information? Question number 32, thinking about the next five years, what specific things would you like GPO to do to help you and your library improve public access to Federal Government information?

We spoke and GPO listened. Fill out those surveys, folks. After digesting and analyzing the responses, GPO released the forecast findings document in 2013 and four requests in relation to the regional discard policy standout. Increase digital access. Some regionals asked for digital substitution in place of tangible publication and permission to discard due to space concerns. Provide improved and easy-to-use tools and services. Allow more flexibility and collaboration among FDLP library for collection management such as regional consortia, and prostate border partnerships. Finally, preserved tangible and digital collections for future generations. That means a reliable, authenticated repository and expanded FDsys coming into FDsys/govinfo. In 2014, regional libraries were surveyed to determine intent to discard publications within a limited group of titles. Although the survey was for analysis only, it had the potential to address policy proposal to be sent to the joint Committee on printing for approval. In July 2015, [Indiscernible] said a letter requesting JCP to approve the option of regional libraries to withdraw specified tangible publications. The specified conditions to withdraw print, CD-ROMs and micro this included that they be retained for a -- micro this -- microfiche that they had been retained for a minimum of seven years and be available in FDsys in an authentic digitally signed format. In record time, just one month later, JCP responded with it approval in August 2015 with the

additional condition that a minimum of 4 tangible copies exist in the FDLP distributed geographically. Both the process for discarding publications and the retention requirements for regional libraries outlined in the legal requirements document know longer seem adequate or accurate without the process of regional libraries to withdraw publications. So what came next? Number one, the Superintendent of documents public policy statement 2016-three dated May 21, 2016, on the subject, government publications authorized for discard by regional repository libraries State the purpose; provides the background, policy, definition of terms, the responsibilities of the Superintendent of documents, and a bibliography. Official authorization has been granted through this policy statement for regions to discard. Second, establish and they preservation steward network of partners for the 4 geographically distributed tangible copies of publications. Outreach and conversations with libraries has begun. A template for a Memorandum of Agreement has been created stating the responsibilities of preservation steward's. I will list those responsibilities. I think there is some uncertainty in that point. Verify the physical existence of the item on their last; ensure the items ArcCatalog; determine the condition is good with a minimum level of preservation to the copy of record; store the items in controlled access environment; choose between noncirculating or not circulating through interlibrary loan, or have items enclosed or OpenStack's allowing for circulation with guarantees in place to replace it damaged or lost. Mark items with, do not withdraw, in the item itself and the online record. Include in the library's conservation program. Finally, notify GPO of changes in condition, location, and conduct a [Indiscernible] assessment every three years using a random sampling of titles. Some questions?

How do we know the preservation steward dark?

How do we share and see the discard list from original libraries?

Don't we need to see lists from selective libraries in a more uniform way than we do now?

There must be an easy way to manage these lists, right? I think this would be a good time to have, Lisa Russell, begin her description and demonstration of FDLP exchange.

Thanks, Marianne. I'm going to start with a couple of slides to give you a little bit of background and then we will go through the demonstration. The goals of the FDLP exchange or to create an application that automates [Indiscernible] process, allowing libraries to visually review the list, request and process needs and offers. And [Indiscernible] will be user-friendly, utilize automated workflow and match one library [Indiscernible] to another libraries offerings. That includes a communication tool to help libraries make a connection to exchange materials. The current project timeline is we completed the discovery process last September. For those of you who do not know or have not heard this before, what we normally do when doing a contract for this kind of development is that we have a contractor comment. They bid on what we put out as our requirement and then they come in for a couple of months assessing to understand what it is we really want. We finished that December 2015. The initial site design was completed April 2016. If you attended the virtual conference, you may have seen the demonstration of it there. The initial development was completed in July 2016. GPO did our internal testing July 2016 as well. Within did I beta-test with [Indiscernible] depository libraries in December 2016. We are taking a look at the feedback from that. The feedback has been pretty good. We are taking a look to see

if there is anything we can do it fairly short order to add to the development before we release it. Next we are planning to do additional development with back-end changes before going live with it. We are planning to go live spring 2017. One more slide.

I know you will not be able to see this very well but I wanted to get people an idea of the side difference between the regional interface and selective interface. I will primarily show the regional interface today and I will point at some of the differences. In the interest of time, there will be cases where we way that something like this is a lot like what we just showed without going into everything. The main differences between regional and selected interface is regional interface has the ability to review lists. There is no significant between the orange spaces on the 4 screenshots which is just a matter of where I have my mouse at the time. Do not let that confuse you. You will see 4 buttons across the top for the regionals where there are three a cross for the selective. That will allow for the list review. With that, we will jump the demo.

-- we will jump to the demo.

The way we are set up today, we've got the actual demonstration being run on the side. I'm doing the voiceover. If you hear me saying anything to Deborah, I'm not just talking to my friend, Debra, it's actually part of the demo there.

This is the dashboard for the FDLP exchange for the regional repository. You can see across the top, we have the dashboard and then the input and list review, which is the thing not on the selective interface. You got my offers, my needs, my matches, and needs of [Indiscernible] repository. About that you have the library account, help, notifications, and the invite communication tool. About that you can see [Indiscernible]. In case you forgot who you are if you are not logged in or not, that's how you will find out. We will start by going to the library account. This is the place you can go. We are allowing the regionals to set the view periods for their regions, both for regional review and selective review within their regions. This is something, if you happen to be in a [Indiscernible] library using [Indiscernible] tool, you can use this nationally, or to do your needs. You would want to change the regional review period and selective review period to a zero.

We are changing to 30. She clicked check mark to say, "-left-double-quote-begin quote those are things regional only can do. Scroll down below that and you will see offer nationally with a yes/no. If in selective repository, you do not have to [Indiscernible] nationally. That is the yes/no. If you do not feel like you can you can select, no. Or select yes and you will have a time period to offer your own things. If you want to release nationally but do not have time and our pressed for space you can set them for 10 days or something. That's entirely up to you. Below that which we will not show is where you can add additional users for your library account. Every library can have up to five. Next, we will add some items. Too manually add an item, there is 2 ways. Right now she is showing how to manually add an item. He gives you a form to type in and submit. Will get to a place where we can upload a spreadsheet. It's taking a moment to type things in. We thought to copy and paste would get to confusing.

You can see anything that's a required field has an asterisk by it. This is a need we are putting them. For needs, you can choose what conditions you will accept. If you will only accept

something in good condition or good and fine, except in Mark those. If you will accept anything, select anything and that will select all of the boxes. Now she is taking on, add list another entry. We have an error. One of the things this tells you is if you forget to put something and, we had the classification in here. While she is doing this, one question we often get is if it matters about the space in. Should match whether you used a space between GP and the one without the space. Spacing will not matter but if you make a typo it will matter. This is the field that it matches on. The other thing you will not get a match is is 2 libraries are entering something that one library has kept up with notes and the other hasn't so it actually ends up with 2 document numbers. Those are not going to match. Although, we do have a secondary match on [Indiscernible] keyword, title, year and publication. You still might get a match to that.

You can see in the publication date a start date and end dates. If you want to enter a date range, you can enter the date of the first issue of the date of the last issue. You will not get as good as they matched. The other thing we have is add to list and [Indiscernible] button at the bottom. She is ready. You can see right now she is hovered over the, add the list to duplicate. That adds to the list and you can tweak the [Indiscernible] document or changed the year offering. That will allow you to get a better match. It's more time-consuming but it helps with the matching process. When you're done adding things you can click, finish list and submit. We set up an Administrator for each site which will be your coordinator. You can enter something and submit to that person and that person will submit it once it's reviewed. If you have volunteers not as experienced, you may want them to enter it before submitting.

You can now do and upload. Uploading a list is pretty much as uploading lists on other websites. You navigate to the site, find your list, select it and upload. Once uploaded which it's showing now, double check to make sure the fields are matched correctly. Say the title field did not match and you called the document title instead of title or something like that, you want to make sure it's exactly matching. It highlights errors so that you can correct errors on whichever one has an error. This one doesn't have a format. It will tell you at the top it shows zero errors present. As you fix the numbers, it will go down if you have errors. Then you can, submit for review.

Then you complete your upload. I do not know if you can see it that the Bell notification goes up because it's saying that you have a list that has been submitted. Go to that and access the list there in order to review it. You can see both of the lists we added our there. She can pick one and go ahead and submit it.

Once you have selected the list, scroll through and review it to make sure that everything is okay. Review any individual items. Here you can edit or delete. If you made a mistake and want to completely delete it, you can't do so here, or you can go ahead and edit it. Do you want to edit one of them, Debra?

We will say we will take paper or microfiche on this one. Submit again. Submit to the library admin. Go back to approve list for submission. Everything is good so we approve it. At that point, it goes to your regional for review. This is a little bit different for regional interface to demonstrate it. Regional can use it if they have secondary copy of things to offer as well. This is to give you an idea of the new offers form. You can see a few differences in what the information on it is. It offers the condition statement is required, you are going to be saying, PPs

I have in my hand is in good condition -- the piece I have in my hand is in good condition, that condition or [Indiscernible]. There is also a date. We asked for a date when something was received. That is in the offer which is not in need because you do not have a date. A couple of things like that. Notice the [Indiscernible] number if you want to use those as well. With that, I think we can move on. Do you want to show the regional review process now?

This shows all of the lists the region has to review. If you want to select one and take a look at it.

You can review it here. You can also accept an offer and pass on an offer, or just disallow offer. That is for something that should not be offered. We were trying to differentiate that between passing and disallowing. We were talking about rejecting and it started sounding to much like match.com. We did not want to reject anybody and decided to disallow it. You can go through and select the items, expand to see more information. You can see at the top it says match [Indiscernible] on the first entry. You can look at the need match side-by-side to see if it really matches what you are looking for, if you have something that matches. This is the place I think that will help streamline the process down the road. And know a lot of people do not have books in the system right now but when people start getting needs in the system, that can help streamline because you do not have to look so close that some of the other stuff. There is a place at the bottom to request the need. Request the offer with the match. You can also send a message to the library. We will go to that today in the interest of time. If you want to see some of the features we are skipping over right now, I'm doing a shorter longer version tomorrow which will show both interfaces and get more into the nuts and bolts. It's at 8:30 at [Indiscernible]. We will be getting into more detail if you would like to come take a look there as well. You can also right next to review it has, review my offers. You can look at that to see what you have in the system. This allows you to view the item by list. There is a little button at the top. If there is too many items and you don't want to look at it, we have a lot of buttons. If you have several lists and want to combine all together, you can list by item, take a look at them that way. If there is a list you need to deal with right away you can pick that one and tackle that.

There is also a sort of by when it was created, title, classification, when it was published, format. It was posted -- when that was posted and status. Those are the options. You can also filter. We do not need to go through that and it's not all that different than filtering you have seen before. It does allow too Dr. by format. If you are only looking for paper, CD-ROMs or whatever, I don't think there are too many people looking for CD-ROMs. I know is not a terribly popular format. That is the review. My offers and my needs is right next to it which is similar. We will not go into that. Review my matches is next. You saw before we would see a match on a particular list. This is everything that matches and you can pull it up by the things that match. If we would like to it instead of a list, you can go here to pick up the things that match, still with those and it takes a back to your list when you go back to review it. That could help restring -- streamline the process. The last thing to look at is, needs and offers repository. This shows you everything that's there. It shows you both your needs and your offers -- I'm sorry, your needs and everybody else's [Indiscernible] offers. There is also a place you can do a keyword search. This could be useful if your looking for something with a particular title, something in your State, health. This shows you everything that has the keyword, health. Remember, were not searching for marked records, we are searching within the system which going to be the title. If it has health in the title [Indiscernible] but would have had a subject, term health will show up. It helps you do a little bit

of subject searching. The one last thing we wanted to show you is we also have a mobile version. You can see that a shrinking the browser. You can see as it gets smaller you start to see the hamburger minion at the top. You can use it either with a tablet or cell phone. I think in less you have one of the larger cell phones, you will not give you -- review a lot of these lists on your cell phone. That is an option if you need to take it to the stacks for yourself. That can be useful.

That's a quick overview. With that, I will turn it over to Dan. We will now take questions if anybody has any questions.

Barbie [Indiscernible], [Indiscernible]. Is regional review required for all of the offers from selective?

Currently, yes; although, if you weren't going to review anything from selective, you could set the time period to a zero. If there were certain things you want to do review, like some regionals do not review hearings because they are getting a lot of the same things, microfiche and those kinds of things. We don't have that kind of granularity to turn that kind of thing off at this point. It might be something we can think of for the next release.

Are the offers able to be no do other people before the regional reviews it?

No. First regional. Once it regional time period has relapsed it then goes to everyone in your region.

So it's a regional [Indiscernible] review. It would flip over to everybody else asked.

Right. If you set your time period for 15 days, it's available to everybody in your region on the 16th day but you still have access to it. If you did not hit the review done by that time period you can still do that.

I'm picking about how to dovetail that with what we have.

Thank you.

Forgot to ask if the council has any questions.

Melissa Bernstein, University of Utah. One question I have is, if you pass on an offer. If for some reason you pass on it, and you -- somehow it did not work out, is there any way to go back to see the offers you passed on? Does that make sense? Kind of undo that?

That may be something to ask Debra about.

It will be in the repository. Unless somebody else has [Indiscernible] it already, you should be able to continue to assess it until the offering library has [Indiscernible] from the system.

Okay.

Kiersten [Indiscernible], State Library of Ohio. I'm guessing this may be a far in the future idea, but would it be possible to lock institutions out for offers not eligible at this time such as fiveyear rule, etc.?

That was one of the things we tried to building with requesting the date of when something was received. It's not foolproof. In some cases you may not have a date and may not be able to find it easily. I think Deborah is going to it right now which is a box that you can checks -- check that has a disclaimer that says, five years or I'm substituting and offering this because I am allowed to buy the rules. They have to check the box and except the disclaimer if you are offering something out a date or something more recent.

Anything else from the Council?

[Indiscernible] heart nets, University of Washington. It's a comment and not a question. It's such a delight to see the ability to do federated searches for what everyone is offering. We have been waiting for this for years. It will be a benefit to the community.

Great.

Marianne Mason, University of Iowa. I just [Indiscernible] how much maintenance is there from the [Indiscernible] library to take down the list after they have been posted, if there are some libraries that are not listing many, many lists? How much maintenance is there?

We actually don't have to take down the list. You have to take out something that has been accepted by another [Indiscernible] but you -- if you have something that has gone to the whole time period, it's going to expire. This will enable to review it in my past needs, my past offers. You can do at there and you are the only one that will be able to see that there.

Melissa Bernstein, if someone has accepted it, you have to take it down? It doesn't automatically sort of thing?

It doesn't automatically change the status to say, accepted. You may have a match that once you have looked at may not be in the condition that you want or some reason you may not want to accept it. For that reason you may need to change the status on it.

It's possible to have 2 people claim the same thing because that has too be managed somehow which is why I thought, if you pass on the offer you may want to go back.

Okay.

Anyone else?

Sandy [Indiscernible], University of Kentucky, [Indiscernible] Library. Too the regionals get notified when an author has been submitted by one of the select is?

Yes, and we show that -- you are supposed to get offers to the notification tool. Within the tool it would have been the application. There is also a communication tool. You get notification if you got communication and do would also get communication but, when you go in and set up your library, there is a place to check which ones you want. You may not want every single time if someone is offering one off, you may want a daily notification that [Indiscernible] something yesterday or something like that, allowing you to select which notifications you want and what do you want them by e-mail or notification tool.

To your literally getting a notification for every [Indiscernible] they offer?

You have the ability to select that. It would either be by the list on a list is submitted. Somebody submitted a list of 100 items, you would not get 100 notifications. You will get one notification. You have ability to say, I want to be notified daily. If you at the libraries that submitted that day saying, you have five [Indiscernible] libraries in your notification.

So it something that you can tailor?

Yes.

We have an online cap -- we have an online suggestion and quit -- the question.

You may want to add a line to remind people to check to see if they want to update [Indiscernible] whether there is aligning claim form to check availability.

Question, whether specific definitions for good, fine, there, etc., or do we use common definitions of condition?

Our definitions for those, we actually started with six to seven different statuses -- not status but conditions used. We started with those undecided it was to complicated and condensed it down a bit. We took that and we do have definitions. I do not remember if they are updated on the help tool but they will be on the help tool when we go live. I believe we also posted them online. [Indiscernible] is nodding her head so I'm going to take that as, yes.

What if date item received his not on item. I'm not convinced everything [Indiscernible] in the past 100 years is [Indiscernible].

Write work that where we have the disclaimer that allows you to check it and say, I do not have a date. I have had this for at least five years. [Indiscernible] to be less than five years or whatever.

Another question.

[Indiscernible] is currently using [Indiscernible], we continue to do so or is this to replace that?

That's up to your regional. If your region wants to continue using the [Indiscernible] tool, they can use this just for the needs and for anything to offer nationally, they can do that by setting the time period for the region and everything within the region at zero. Then if something is entered, when an offer is entered it would automatically go to the [Indiscernible] nationally.

Of the offering cycle?

It's something for your regional to decide whether they want to use the tool.

Cap the [Indiscernible], Rice University. -- Kathy [Indiscernible], Rice University. Filtering by format, I would like to suggest [Indiscernible] too interact with maps. Otherwise [Indiscernible] may be confusing.

We currently consider maps and [Indiscernible] maps and Braille books to be paper. We added [Indiscernible] because we know [Indiscernible]. I think maps is a good add for that configuration.

Anyone else?

Kiersten [Indiscernible], [Indiscernible] of Ohio. Is there any way to mark whether something has been rebound?

There is a field on the bottom of the form which we did not look at it closely. There is a Notes field for the whole record but there's also a condition field for notes which you can put it there as well and it would probably aid -- be a better place to put that.

If 2 Library's request and item, is there guidelines as to who has priority?

That's a policy question we need to think about and make a decision on, or I do not know if that's -- Cindy is scratching her head. I hope she is not pulling her hair out.

That might be a regional decision. If the regional office selected it, your region will get it. If it's outside your region, I don't believe we have [Indiscernible - low audio] but might be something we should develop.

Jim Shaw, University of Nebraska, Omaha. [Indiscernible] to eBay so use it for fundraising that way? No, you are not supposed to sell them.

[Laughter]

I am joking. This is really wonderful. It will get refined over time. They always do. This is amazingly good work.

Thank you.

Online questions?

Can we use this for current duplicate items, or items not part of our selection profile?

Yes. Anytime you get a duplicate is considered secondary offering and you would just want to mark the box to indicate that you are eligible to offer it. Is there another part of of the question I did not answer? Okay.

Cindy [Indiscernible], GPO. I want to go back to that question about priorities. Lisa is right, we have been talking about it. It's a policy issue but it's going to come up more and more. There are instances like what was just described and questions is and instances and [Indiscernible] folks know the centers of excellence for the folks who use their tool get priority. We have some questions internally to GPO about priority for preservation stewards partners. We have also asked ourselves where we fall, GPO, as an Agency needing materials for cataloging or what have you? Where do we fall into the priorities as well? It's something we have thought about and we will have decisions made before it's launch. How is that?

We do not discuss that much but this is something we did around the time we were getting ready to start working on it is when the decision was made it's okay for regional offerings. The question came up, can we build this in? It was like, let's get something. We already have the requirements but that is one of the things talking about what is the process? What is the requirements and how to use that or the tool? We won't go into that too much. That's something we are talking about.

Since you have the input form up, I have a hypothetical. We recently did a couple of shelves with GAO reports. We said [Indiscernible] reports from this year through this year mostly complete. [Indiscernible] and see if the title you want is here.

You can enter that. What you would do in this case and I am assuming they would have the STEM. You will put the start date and the end date. If you want to differentiate between this is a not a full [Indiscernible] record not like a Federal Register in 1938. You would say 1938. If you are saying 1974, you would want to enter the date you are offering and include the note with the range. Once you put the range that appears, you will fill in that information there.

[Indiscernible] Rogers, Virginia Commonwealth University. Where you were searching before, we are searching keyboard, you are only searching the title so there is no way to search and the classification? [Indiscernible] HS how would I do that because those titles are not always [Indiscernible - low audio]?

The Agency field isn't in there. The main field where you will get anything that will be subject would be in the title, currently. Me that something we will want to consider for later released is to add the Bureau or the Agency Bureau in there.

Thank you.

I think you mentioned FEMA used to be FVM and now is under HS. Something like that your not going to, you know -- tom [Indiscernible], Broward County public. This comes up to a question. Will we get and user guide on this? When [Indiscernible] came out, we had she cheats on how to do this and it cap spitting by listed back until I realized I had to put in blank columns

as placeholders into my MS Excel spreadsheet. No one explained that. For example, this publication is available electronically. Do we have to hunt down everything?

The idea there with that, if you know something is available electronically and the person reviewing it might not want to tick-up the space that may not be available at that time, where the idea is it would give them time to compare it. If the -- if we have that you can enter it but it's not require.

I have a question. Cash heart net University of Washington. What kind of the valuation and assessment stuff are you hoping to grab out of this database? In other words, what kind of stuff are people going too [Indiscernible] Lex.

We discussed whether we want to drug [Indiscernible] module in it. When we were discussing that we realized we did not know the requirements of the reports. We decided to put a reports module or statistic module off for later. We had the ability to pull everything onto a spreadsheet and GPO. If you want to do that, just once people start using it they will get better ideas of what people will want to focus on.

Kelly [Indiscernible].

Can we enter a need that we do not have selected on our profile?

That's a good question. I think you could but I think that is something we have to run by the policy folks and get back to you want.

Barry and Mason, [Indiscernible] Iowa. I have 2 questions that currently there are lots of lists on LISTSERV, [Indiscernible], in particular, as opposed to the needs and offerings. What kind of encouragement can there be to use exchange rather than circumventing that? That's one question. I don't know if there is an answer to it right now but I do think it's an issue.

## [Laughter]

I will have to get back to you on the other question.

My hope is it's easier to use than posting all LISTSERV. That's going to help encourage and if regions start using it and it's already in the system will [Indiscernible] to reenter if offering it on [Indiscernible]. If they have a spreadsheet, they could offer that on [Indiscernible]. There is no reason they could not use both if they wanted too.

This is Tom, Broward County. I want to State, as a matter of principle you are going to have to allow people some sort of ability to select, even if it's not on their policy. If anybody is [Indiscernible] Department, nobody has anything from the war Department in their selection at this point or [Indiscernible] abstracts. Again, you may end up with priorities work ethic where that will get hairy is when you start having preservation stewards. Somebody click through and one week later preservation says I see this on this list, now what do you do? We have already claimed it, [Indiscernible] has priority, what are you going to do with it?

That's one of the things we need to talk too. Is legally required to offer first-year [Indiscernible] and selected. The best we can do as far as making sure preservation stewards have a high ranking shot gives this a fair crack at it. That may mean building and another layer into the LISTSERV.

They built that into the [Indiscernible] and have gone back-and-forth about who was able to see what when and that may be something that needs to get built into A...

Thick another thing we need to think about is cases in regional where they have lit up selections. In view of the list [Indiscernible]. Right now we've got it set up [Indiscernible] model where they have either one regional or 2 regionals. If you had to read the regionals you these libraries go to this regional or does go to that regional are they go to both regionals. We cannot break it up by [Indiscernible] number or anything like that.

My second question suddenly come back to me. I had hoped the preservation stewards would be identified in exchange. Maybe you're going to talk about that tomorrow in more detail. I think it would be nice for us to know what the plans are for that.

At this point, that is something we need to work out. I think we want to identify them in some way to make sure they are getting a third shot at it, and there are some other things like, what if you're regional wants it but they are not a preservation stewards and there's a preservation stewards who needs it, how do you make sure you get all of your 4 copies when it's still going to the traditional collectives in your region? There are some things we are going to have to work out with that.

Anybody else?

Dan, do you want to go ahead?

As Marianne mentioned on the onset, this is been a long-standing desire on the part of selected us and regionals to have a practical, functional, reliable tool that could magically bring all of this stuff together making our lives more efficient and easier to do, which can be a very tedious process. It certainly wasn't raised in the forecast study is a key priority for regionals and selective the like. To see such great work on this first round of the tool that gets us further down the road is great progress. As you all are sitting there looking at this tool, you are probably thinking of all the ways in which this will impact you directly in terms of how you create your lists and submit them to your regents. Each regions may have their own nuances as to how they handle that process, but what we thought we might do here is look a little more generally at the practical impact on regionals and selective. More specifically, as it relates to the regional discard policy. First off, how does it relate to regionals? How will it impact regionals?

The ability to discard material. The policy has a fundamental change in the program. In that regard, each of us regionals now will have the option to consider discarding materials. Of course this is a voluntary option. There is no requirement on the part of any regional to discard, but if they so choose, this is now an option to consider. Now that we are into the implementation phase, all regionals have been invited to participate in this initial implementation phase of the

discard policy. As we have seen in the tool, the overall process, the tool being key part of that will help streamline the process for repositories to offer discards, and also filled gaps in their collections. There's local collections and regional work. For that matter, to make the connections and make the dots so the collections can become more comprehensive will be a great advantage here. All of this relates to building that infrastructure for preservation stewards. We talked already about, literally, building in that labor within the tool as that becomes necessary to identify who those reservations stewards are so the tool can feed that process efficiently.

Somebody moved it over there.

Thank you.

Only 2 slides and I could not get from 1 to 2.

[Laughter]

Out will this impact collectives on a practical level?

First and foremost, it is a single place to go for all of the information you need in terms of submitting discards, and all of the actions related to that. I think even the glimpse we saw all-in this initial round, you can see some of the efficiencies built into the process already. Similarly, as we talked about for the Renee Jude -- regionals, it streamlined the process overall. And for those electives that are interested in building collections, albeit smaller collections than you're regional colleagues, but this will give you an opportunity to see much more efficiently nationwide what those offers are. And potentially as regionals begin to discard some of their materials, there may be some trade-offs there as well in terms of building the local collections. Again, the opportunity for libraries to participate as a preservation stewards because that's open to all repository libraries and regionals. In order for that there work to be and robust, it's going to require all kinds of suppositories -- repositories to be participating. At least in this initial phase, there is potential opportunity for where he preservation stewards has been identified and whether preservation stewards needs to build that collection, potentially, transferring materials from selective too that preservation stewards collection at GPO's expense. That is something they are trying to find on a case-by-case basis going forward.

Those are some of the general practical affects at both the regional and the selective's library experiences. We've got lots more time for more questions or comments or sharing of your own insight into how this might impact your own states operations or other questions? Questions, first, from the Council?

[Indiscernible] Hartnett, University of Washington. It is becoming clear too me as you wrap this up for us that this will also dovetail with things like people's awareness of supersession rules, John. I think as were moving forward as a whole community, using one platform, people well, perhaps, be talking more about, oh, yes, this was something you kept the latest only up. Regional shows it's retained. I'm excited about the dialogue coming. Again, not a question but a comment.

Anybody else from the Council? .

Barbie Selby in West Virginia. Also a comment. I think it's terrific. I know everybody [Indiscernible] six about saying these things but I think when people see how easy it is to add with a form or a [Indiscernible] file or something, this will be used a lot. The story I tell in Virginia is the first time one of my select once selected in Virginia, got somebody claimed the something from her, she got tears in her eyes. No one goes through those weird files. This will make it so that people get materials they want and doing it at the international level is going to be even better.

Hello, [Indiscernible] Abercrombie, Indiana State Library. I have a question. I don't know how every State does their needs and offers database. I am familiar with the [Indiscernible] that has been mentioned a few times but, I know in my State, we just created a new needs and offers database earlier in the year. That was a little bit different than what is currently showing right now. I guess I would value a little bit more contextual information about what other states are doing for needs and offerings because right now, if at my select from Indiana wanted to participate, they would end up looking in 2 different places and not one, because in looking at it, I can tell the Excel spreadsheet formats are a little bit different. Hours of extra quirks appear to yours but I just don't know how easy of a cell it would be for me to go through my powers that be saying, do you know all the hard work you did on needs and offers, there's a brand-new toy that we can hop on and ignore the previous [Indiscernible] work. I don't know if that's question. More of a concerned coming from my end.

Kiersten [Indiscernible], State Library of Ohio. For my own experience, or in Ohio we have just a LISTSERV right now where people e-mail off their needs and offers, [Indiscernible] loans and ever so often, for us this will be very simple to go in a different direction with just an e-mail.

Mary Ann Mason, of Iowa. The list are libraries compile could be an excel spreadsheet, a word process document another library has a website with a post all of their lists, their own. It's a real potpourri of how Iowa libraries submit there lists. The consistency that has caused some frustration so I think with very little effort in selling this, I think Iowa will benefit from the exchange but that's the current situation for Iowa.

Scott Matheson, [Indiscernible]. It looked to me like the spreadsheet importer could be so that if you had a set of spreadsheet type they do that had the required fields, that's might not be an issue with Indiana with what there currently doing. The fields are in a different order.

We try to develop the spreadsheet so that you could, if you are using [Indiscernible] and had uploaded a spreadsheet you could go to the conservation tool, upload into the exchange in the same format, or we also tried to do it so that you could download if you had fully -- I don't know if it would work better -- if you had catalog records from OPEC you had identified of things you offered of things you needed. Maybe some things that may have been missing for three years or something. You can download that and then upload it into the tool.

Thank you.

Whether it's your State or any other State, [Indiscernible] University Library. Ultimately, I think it's going to come down whether the advantages and disadvantages, whatever local systems or processes we may be undertaking now what this -- once the national system comes up and is fully functional, if the advantage is to playing in the national arena outlay, whatever hard work went into the local system then we will all make those decisions.

Yes?

2 questions.

Preservation doing analogous too [Indiscernible] of excellence? .

[Indiscernible] is shaking her head, no. Though, most of the people who we're working last time with the [Indiscernible] process our shaking their heads, no. There are people choosing particular areas of the collections they are saying they will keep forever. It's similar to how you want to [Indiscernible] protein batch. Susy, if you want to respond to that?

This was recently assigned to Suzette. I am sorry.

Suzanne [Indiscernible], GPO. Preservation stewards are libraries or [Indiscernible] selective saying were going to keep this portion of our collection permanently, and it were going to take that to preserve to make sure the material is needed to be box, there will be boxes. That is one of the things were helping to investigate to provide on that. In addition we will cover expenses star shipping it. -- shipping expenses to fill gaps for a collection or to get better copy. Similar space but there are some differences.

Scott from the Law school. The Memorandum of Agreement for everyone's reference, the sample draft form member of agreement for preservation stewards is on the FDLP website now. You can read it. It's only five pages, 4 one-half pages long including the signature block. It's like reading. I asked folks consider that and consider coming or tuning it tomorrow remotely at tomorrow's, could you already be a FIPNet Partner? We will talk more in- depth about that.

That's Williams, Stanford Law school. I want to echo a previous comment about the utility of being able to query. I can see a real powerful need for me to be able to query to see what other people are collecting, and to get a general idea about my own. About my own future.

Thank you. That's a good comment.

One more virtual. Have you considered having a category to the library of needing to replace collections too to natural disasters that might have more weight than selective's, etc.

Yes, we did not go over it but when you put in your needs, there is a place to check if its something you are looking to replace for something that has been damaged or lost in a natural disaster. There is also a place you can check if you need it for a [Indiscernible] project. If you are working on digitization and there is a missing issue of something, you can put that in as a need a

market as something needed for digitization. Maybe when it gets to that, maybe someone outside your region when they get to that offer they will [Indiscernible] or something else.

I'm envisioning all of the nifty icons that may be up there for the various different disasters.

## [Laughter]

Rich [Indiscernible], Florida. To that, may be a need to override [Indiscernible] for it to show up in the needs. [Indiscernible] earlier with the regional. You have to have some way to override. Not offering it nationally but trying to fit -- fill the gaps for preservation stewards would filter into their needs list.

I think in order to -- for the needs and offers to match, they offer in the same -- they match in the same faces. If the regional has a need and there is an offer it will match ended up your offer will meet any other [Indiscernible] in your selected. You can then build in that third level for the preservation stewards and they would -- it still matches in the same sequence. I can see what you are saying.

If we are saying were not going to offer it nationally, that's preservation stewards naturally that their not offering them be on the preservation tool. It still matches the preservation stewards.

You are saying [Indiscernible] has to go through [Indiscernible] and that's where it becomes optional?

Right.

.

Got you.

If there are no more questions, I think we want to thank Lisa and all of the good folks at GPO for all of the work.

[Applause] one final note, we can all look forward to a FDLP Academy webinar on, how to use this. There may be a whole series of webinars but, thank you, everyone, for attending, and your good questions. Thanks a lot.

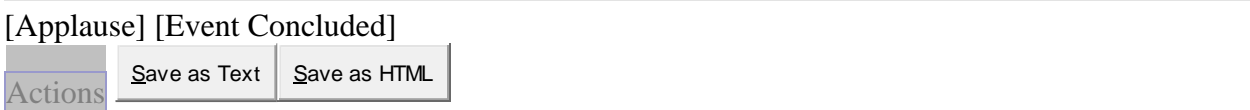